## Snelstart -

## Hoe installeer ik de Cliëntview op een PC?

- 1) Sluit de webcam en geluidsboxen/koptelefoon aan voor beeld en geluid.
- 2 Start het installatie bestand.
- **3** Het installatie venster zal openen. Druk op volgende.

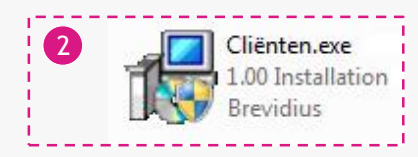

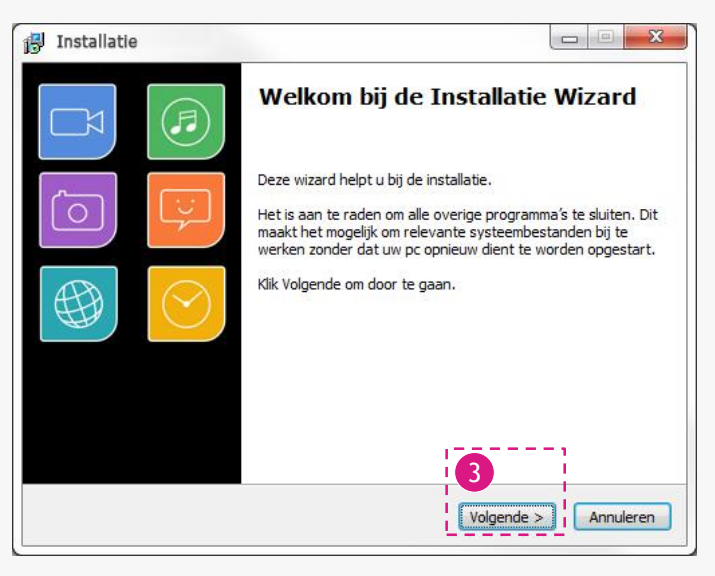

## 4 Druk op Ik ga akkoord.

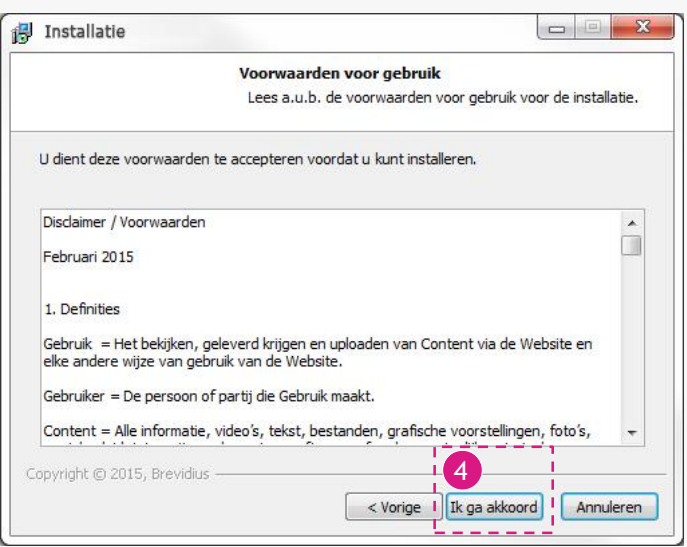

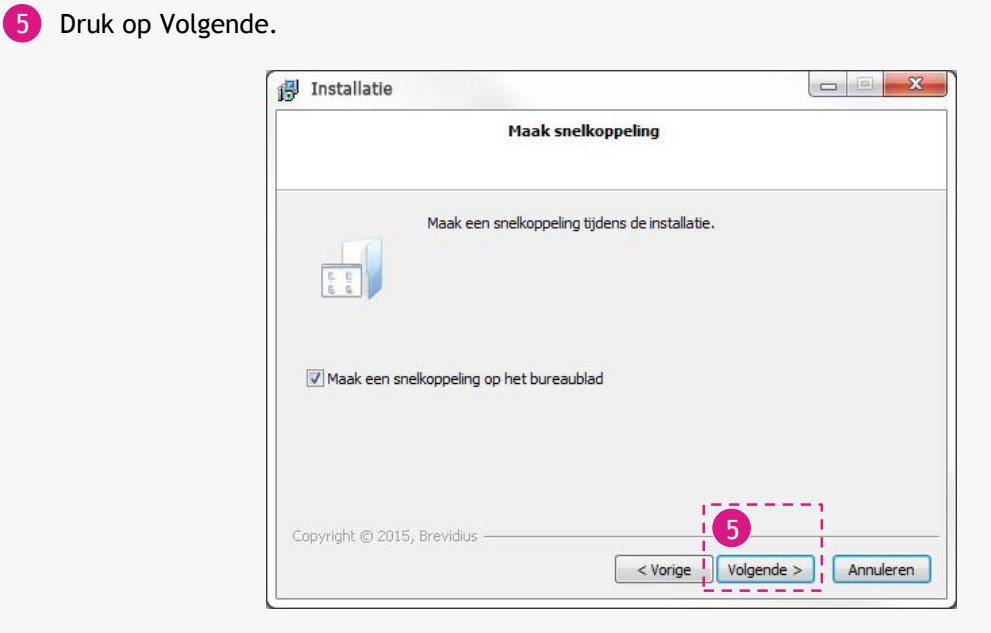

## Druk op Installeren.

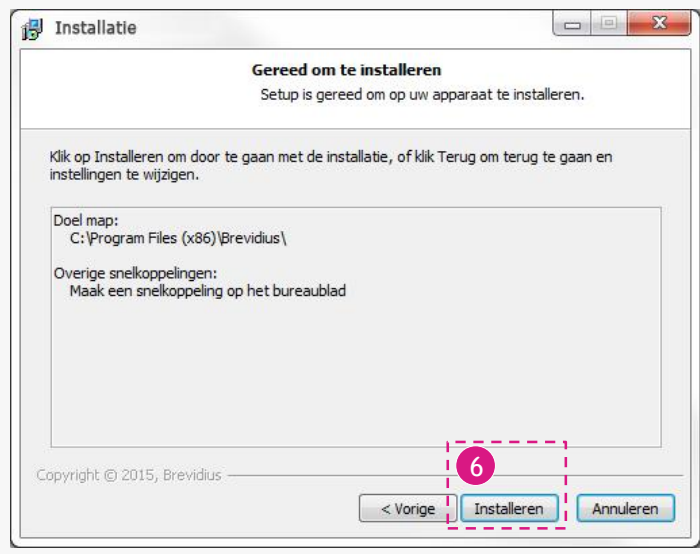

Vink starten aan om het programma te starten na het sluiten van de installatie.

8 Druk op Einde om de installatie te sluiten.

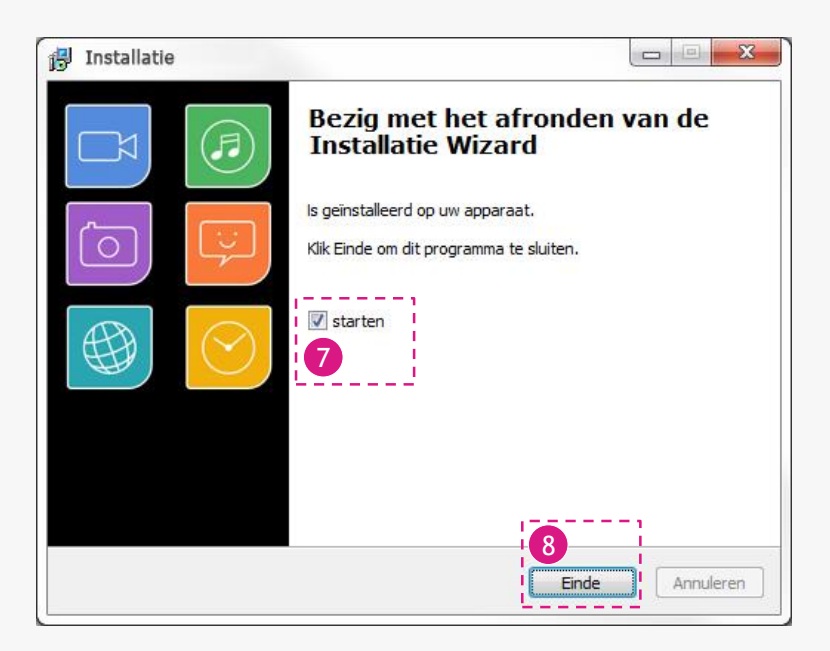

- Het programma zal gestart worden in een nieuw venster.
- Vul hier uw inlog/account gegeven in en druk op inloggen.

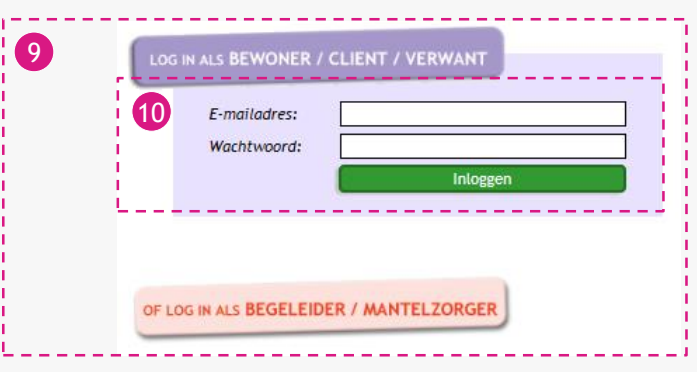

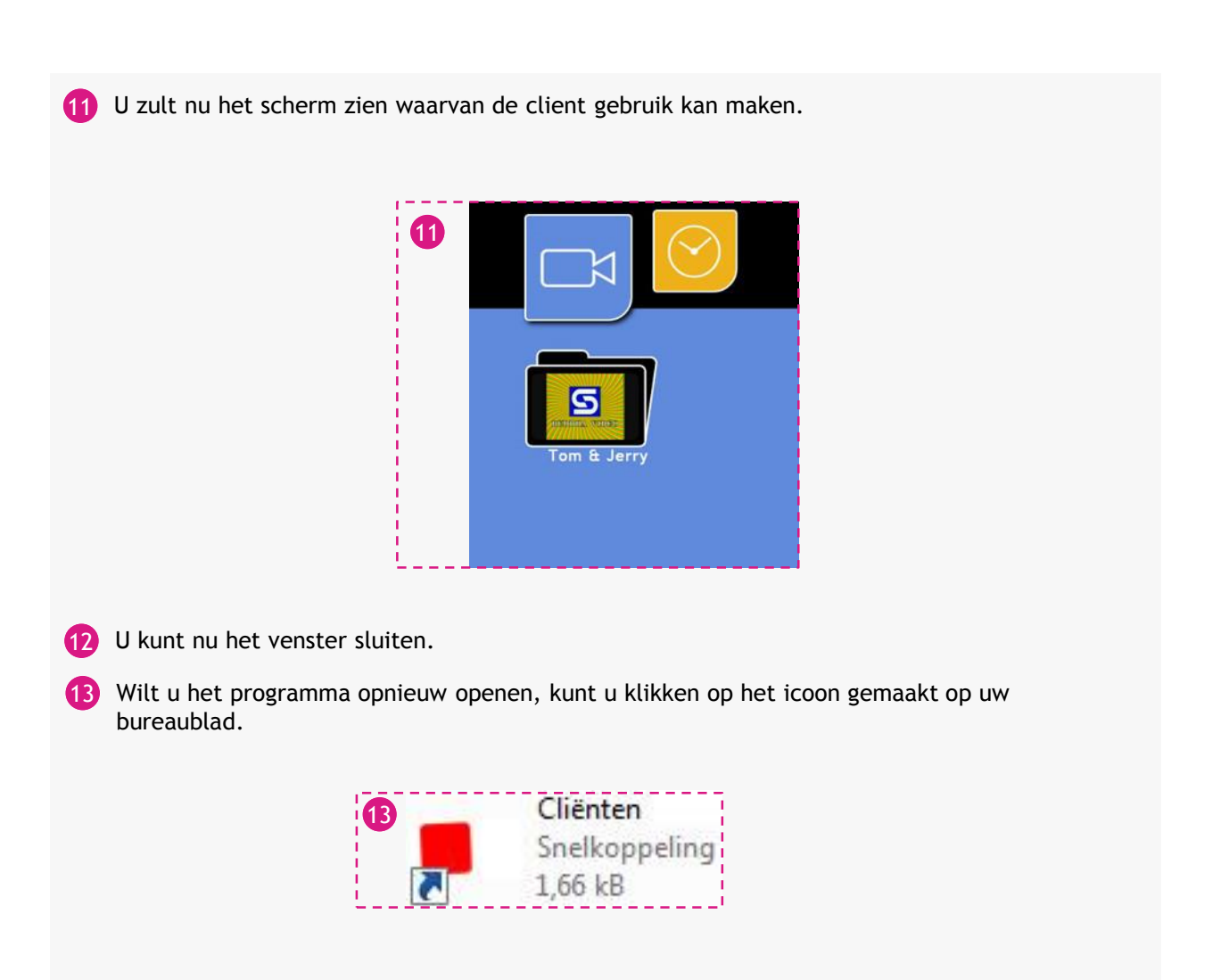